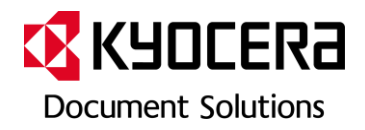

# Scan to Email Kurzanleitung

#### **Generelle technische Vorraussetzungen**

- Der Drucker muss an ein Netzwerk angeschlossen sein
- Es muss ein SMTP Mailserver zur Verfügung stehen
- Wenn der Mailserver nicht im lokalen Netzwerk ist, muss ein Gateway definiert werden.
- Wenn anstelle der IP- Adressen die Hostnamen der Server verwendet werden, muss ein DNS Server definiert werden

#### **Vorbereitungen**

#### Anmelden am Command Center

Sie müssen sich zunächst im Command Center Anmelden. Das Command Center können Sie im Browser (z.B. Explorer oder Firefox) aufrufen indem Sie die IP Adresse oder den Hostnamen des Druckers in die Adresszeile eingeben. Das Standardpasswort ist "admin00".

Auf der Seite können Sie im oberen Navigationsband dann die einzelnen Hauptmenüs erreichen. Die Untermenüs werden dann link untereinander aufgelistet.

Software Support

Einstellen der Netzwerkschnittstelle

*Diese Einstellung ist nur notwendig, wenn DHCP nicht genutzt wird bzw. wenn nicht alle notwendigen Informationen (wie Gateway und DNS Server) per DHCP mitgeteilt werden.* 

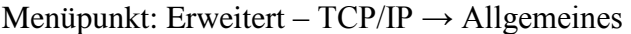

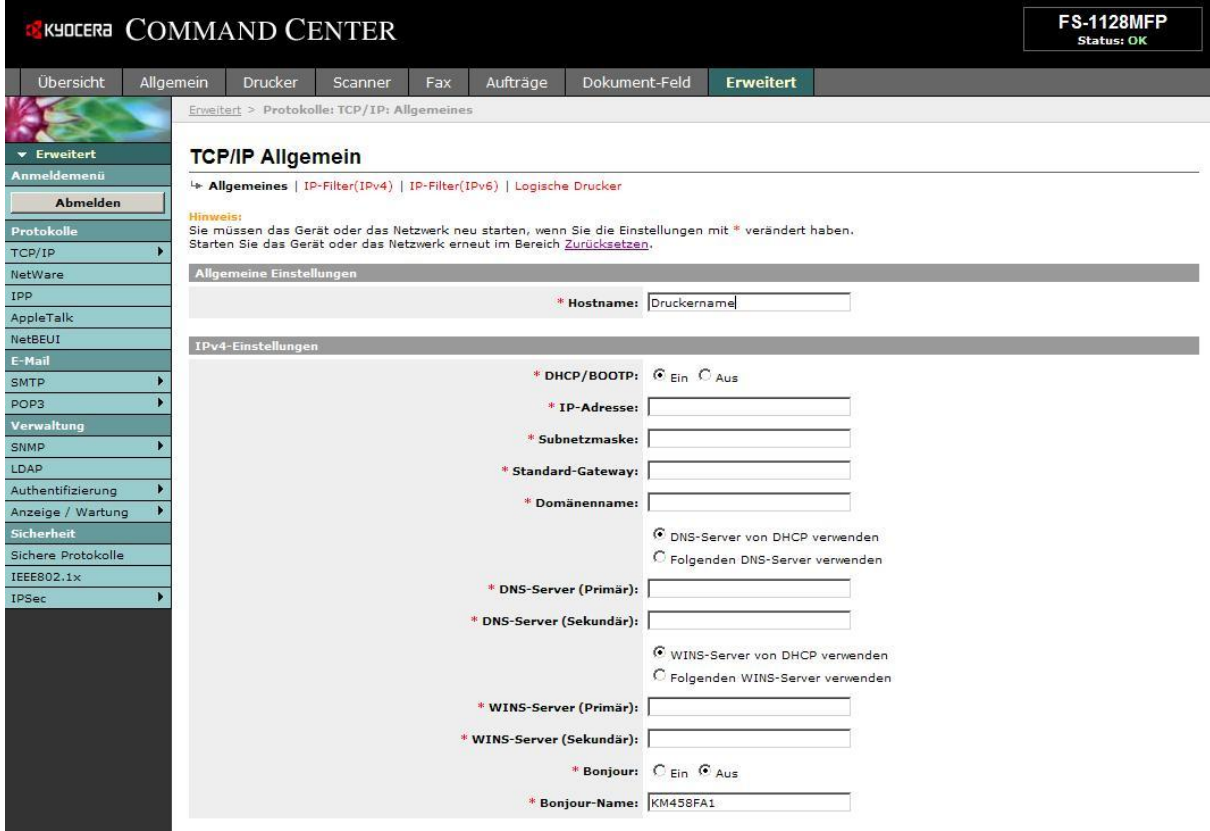

Wenn Sie DHCP verwenden müssen Sie im Normalfall hier nichts eintragen, höchstens den Hostnamen des Druckers anpassen um diesen leichter im Netzwerk zu finden.

Wenn Sie die IP-Adresse manuell vergeben wollen, müssen für den Mailversand zusätzlich noch Angaben zum DNS Server und zum Gateway gegeben werden. Die für Sie korrekten Adressen erfragen Sie bitte bei ihren Netzwerkadministrator.

*Die Basiseinstellungen sind im Normalfall richtig.* 

Menüpunkt: Allgemein – Gerätesicherheit → Netzwerksicherheit

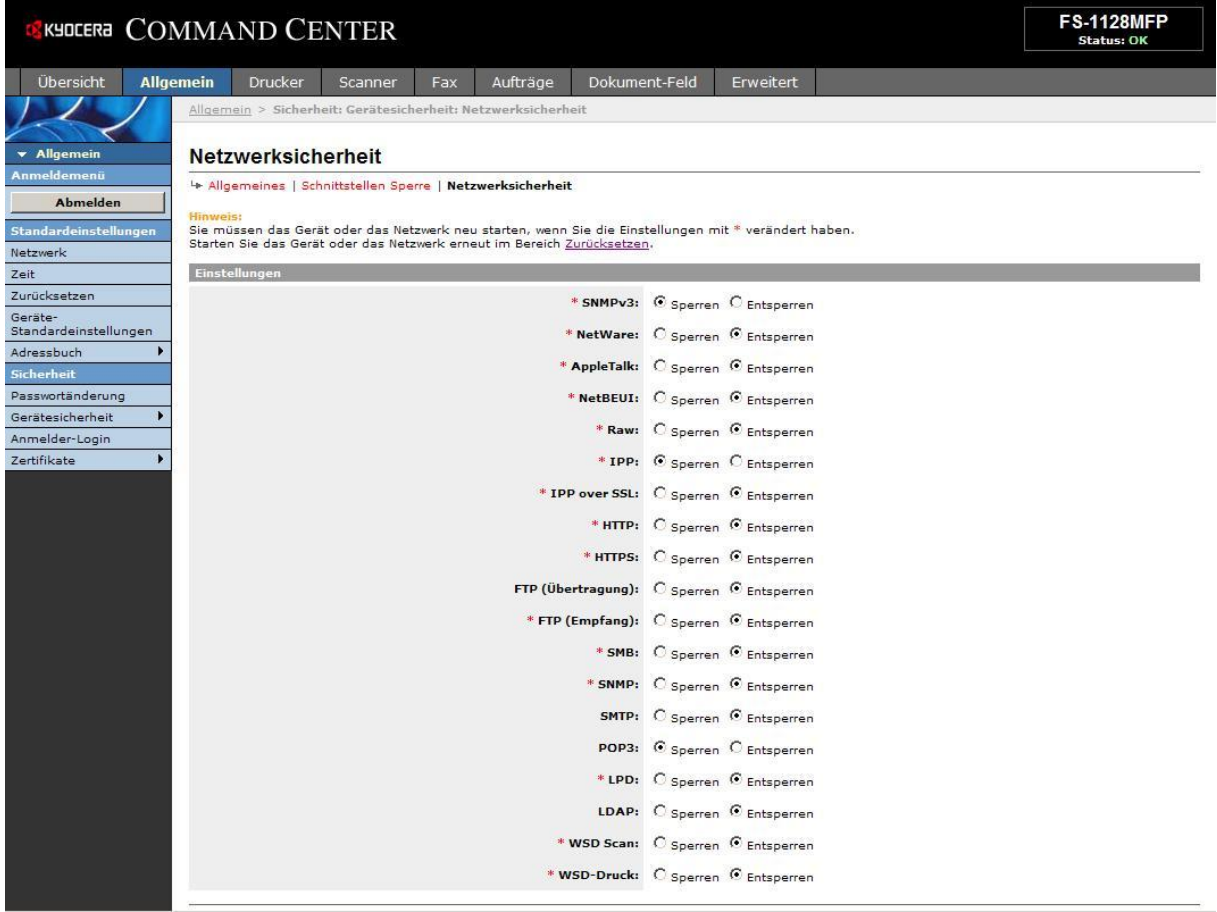

Bei Problemen mit dem Versand prüfen Sie, ob nicht versehentlich die Option "SMTP:" auf "Sperren" gesetzt wurde. In diesen Fall bitte diese Option wieder auf "Entsperren" setzen.

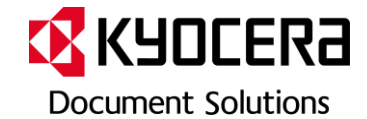

### Software Support

#### Einstellen der SMTP Funktion

## Menüpunkt: Erweitert – SMTP → Allgemeines

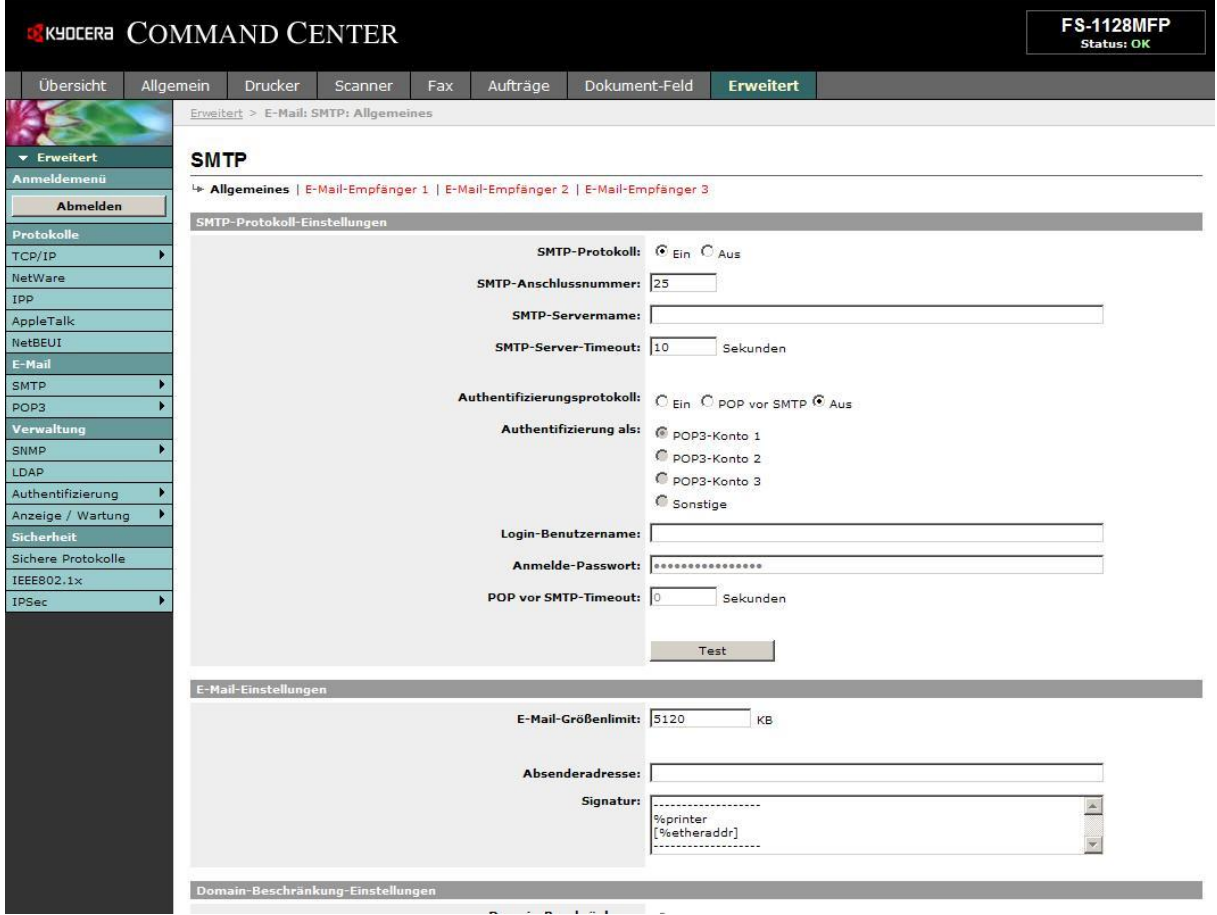

#### **SMTP-Protokoll-Einstellungen**

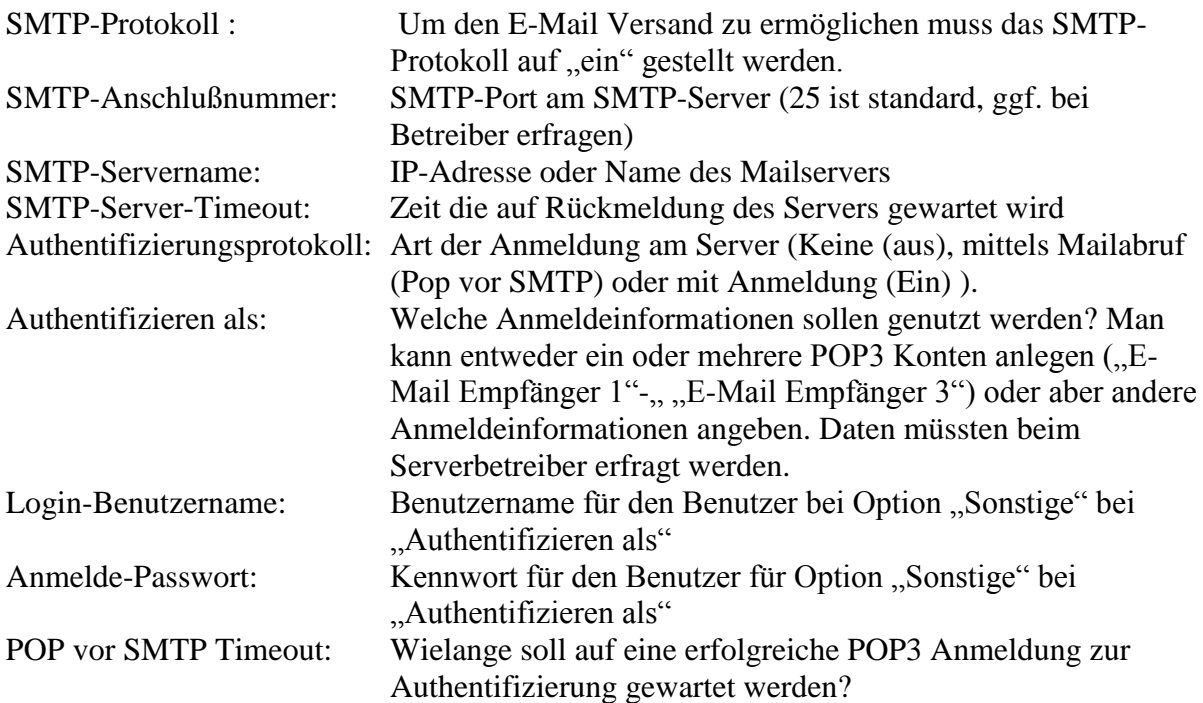

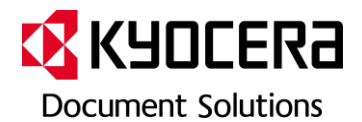

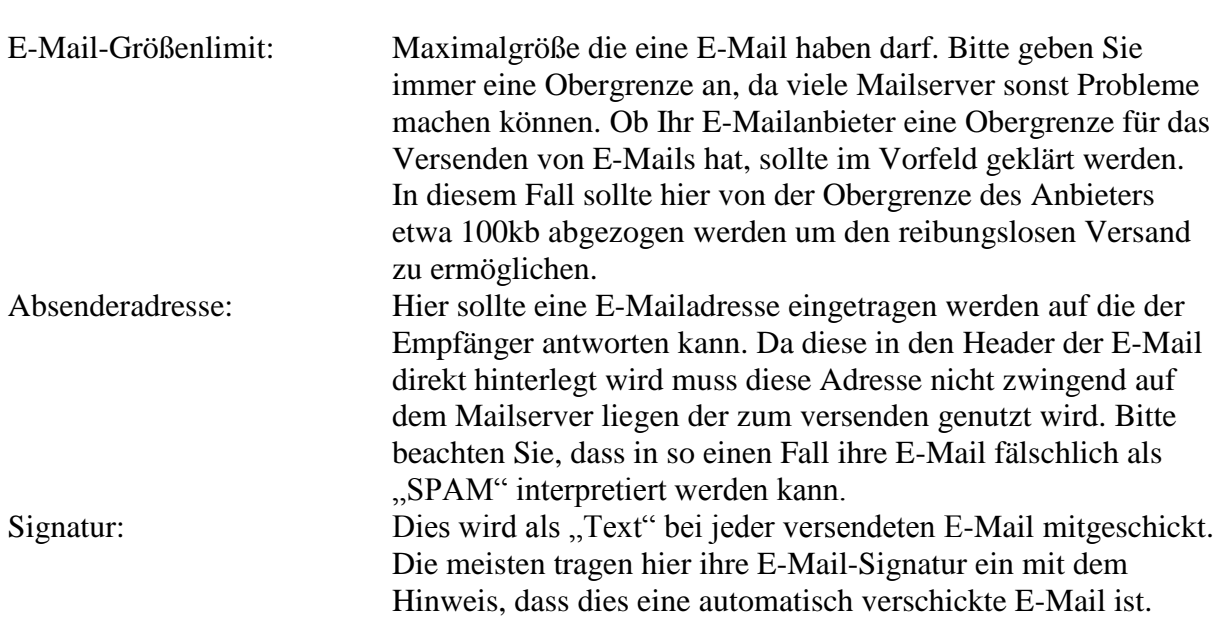

Um die SMTP Funktion nutzen zu können müssen in einigen Fällen noch weitere Einstellungen am Mailserver vorgenommen werden.

Speziell bei Exchange-Servern im lokalen Netzwerk sollte immer der Netzwerkadministrator hinzugezogen werden um die Einstellungen, sowohl am Gerät als auch am Server, entsprechend abzusprechen um Störungen der Betriebssicherheit zu vermeiden!